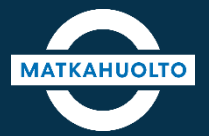

# **REITIT JA LIPUT -SOVELLUSOPAS**

SOVELLUKSEN KÄYTTÖÖNOTTO

#### **1. Sovelluksen käyttöönotto – asennus** Lataa laitteeseesi sovelluskaupasta oikea sovellus hakusanalla **Reitit ja Liput**. **GET IT ON** Download on the App Store Google Play Sovelluksen avauduttua pääset aktivoimaan sovelluksen käyttöösi. Reitit ja Liput Oy Matkahuolto Ab Aktivointivaihtoehdot: Avaa sovellus sen • Sähköposti latauduttua. • Facebook-tili • Google-tili • Apple-tili

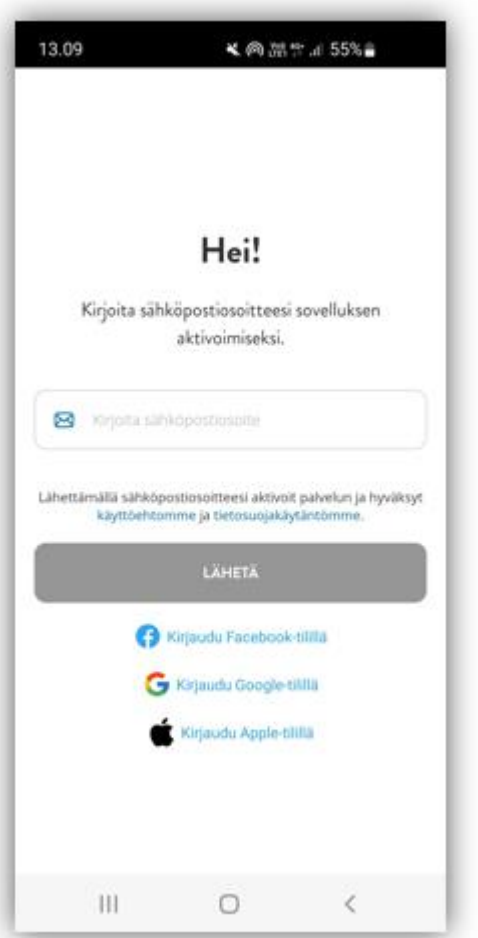

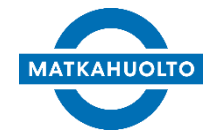

# **2. Sovelluksen käyttöönotto – aktivointi sähköpostilla (aktivoi sovellus)**

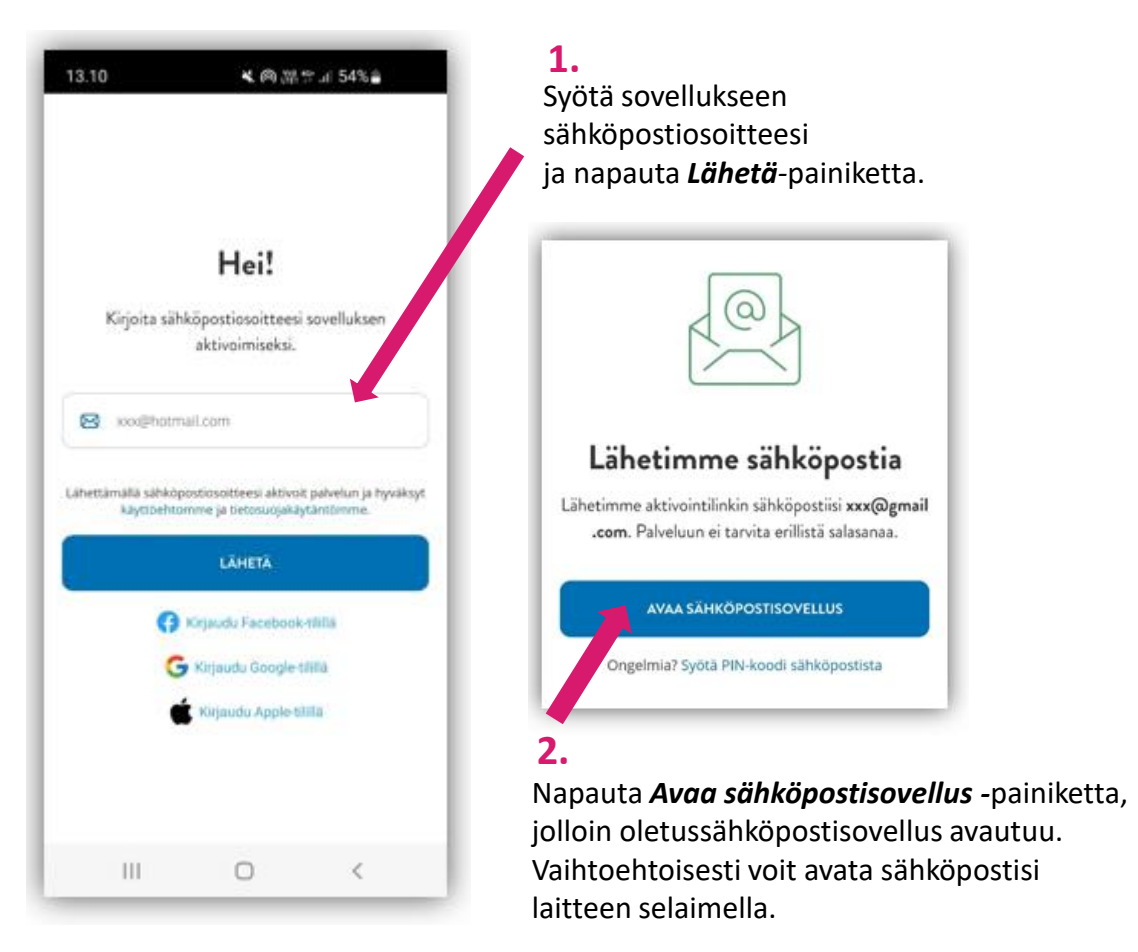

Aktivoi Reitit ja Liput -sovellus klikkaamalla alla olevaa painiketta tai syöttämällä PIN-koodi sovellukseen. **Aktivoi sovellus** Ongelmatilar Assa voit kirjautua käyttämällä PINkoodia: 096238 nä linkki vanhenee 1 tunnin kuluttua. **3.**Avaa sähköpostiisi saapunut

Hei

**MATKAHUOLTO** 

Matkahuollon viesti. Napauta *Aktivoi sovellus* -painiketta.

Tämän jälkeen Reitit ja Liput -sovellus avautuu.

# **2.1 Sovelluksen käyttöönotto – aktivointi sähköpostilla (PIN-koodi)**

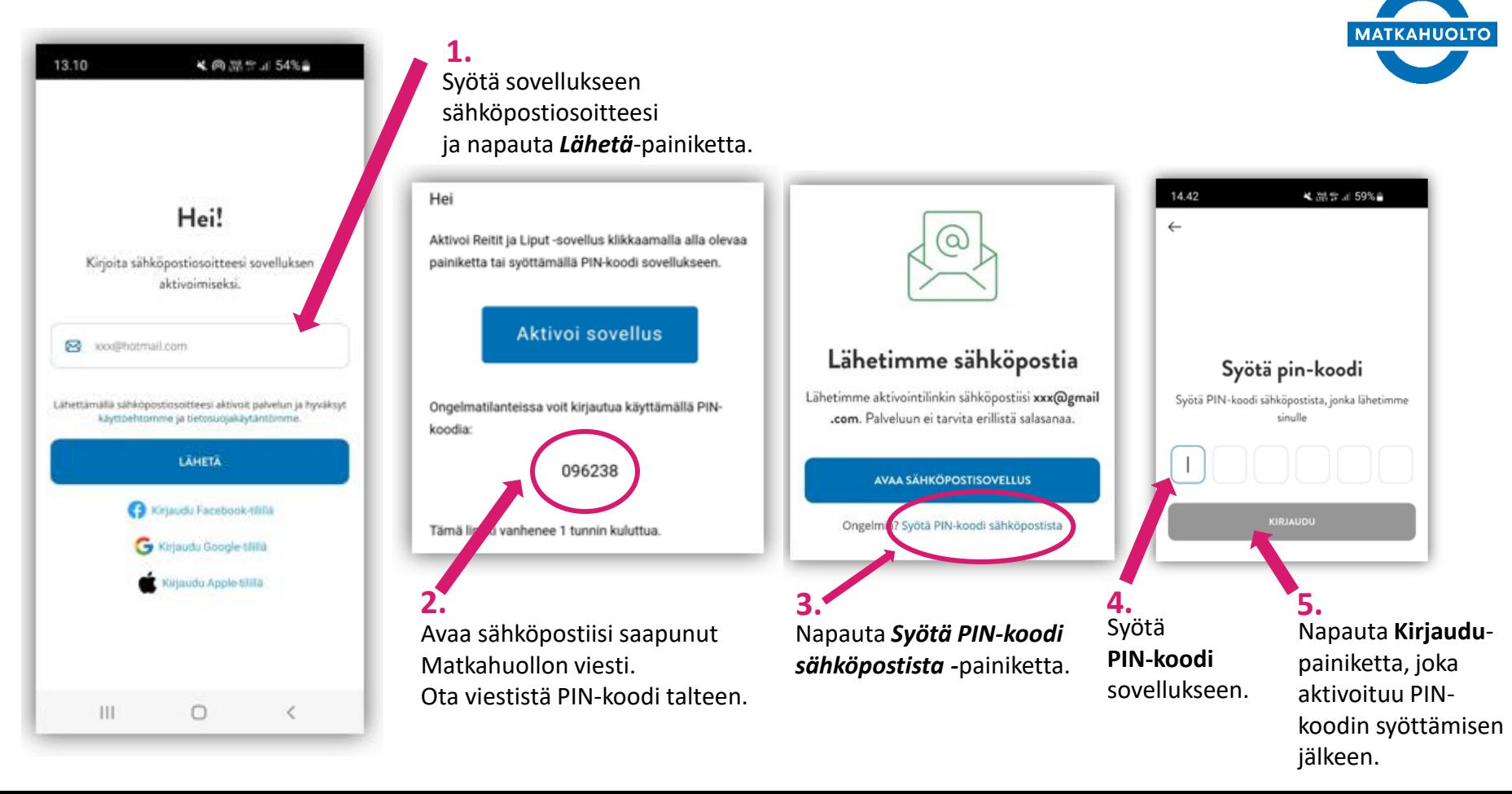

### **2.2 Sovelluksen käyttöönotto – Aktivointi muulla kirjautumistavalla**

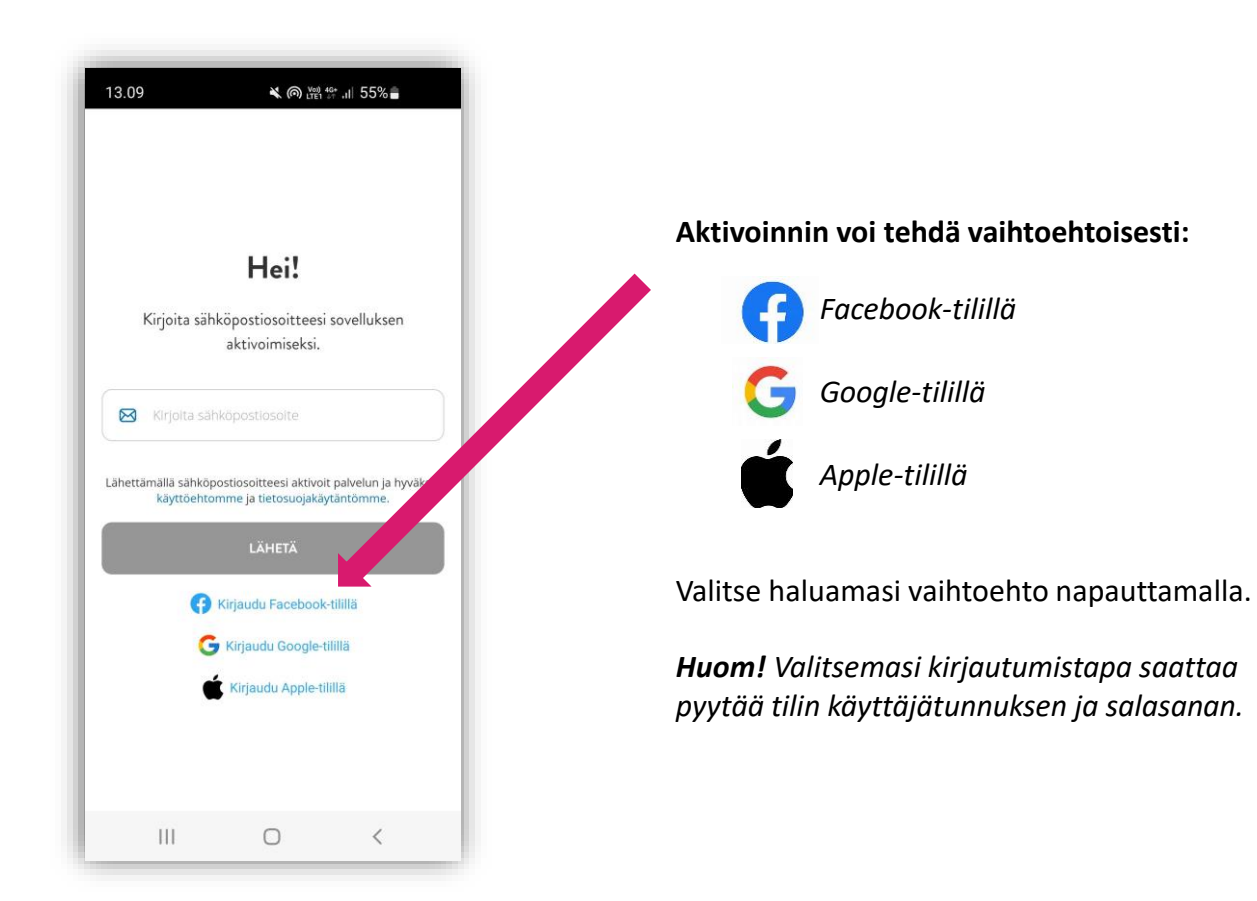

**MATKAHUOLTO** 

#### **3. Sovelluksen käyttöönotto – Markkinointi- ja viestintälupien salliminen**

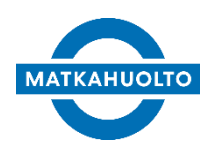

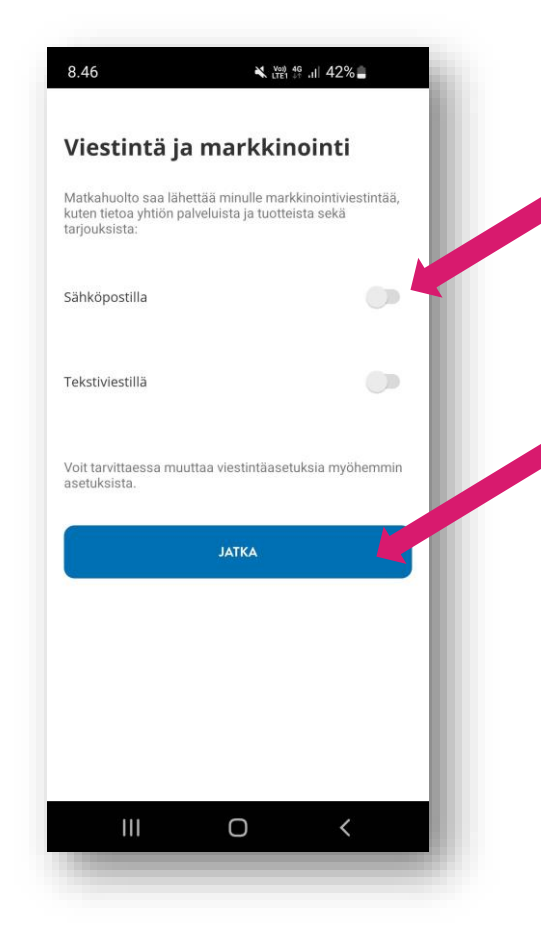

Ensimmäisen aktivoinnin yhteydessä sovellus kysyy lupaa siihen, että Matkahuolto saa lähettää tietoa yhtiön palveluista ja tuotteista sekä tarjouksista. Jos haluat vastaanottaa Matkahuollon markkinointiviestintää, aktivoi *sähköposti* ja/tai *tekstiviesti*.

Voit jatkaa sovellukseen myös ilman lupien sallimista. Näitä asetuksia voit muuttaa myöhemmin omissa asetuksissa.

*Jatka*-painikkeesta pääset sovellukseen.

#### **3. Sovelluksen käyttöönotto – Navigointi sovelluksessa**

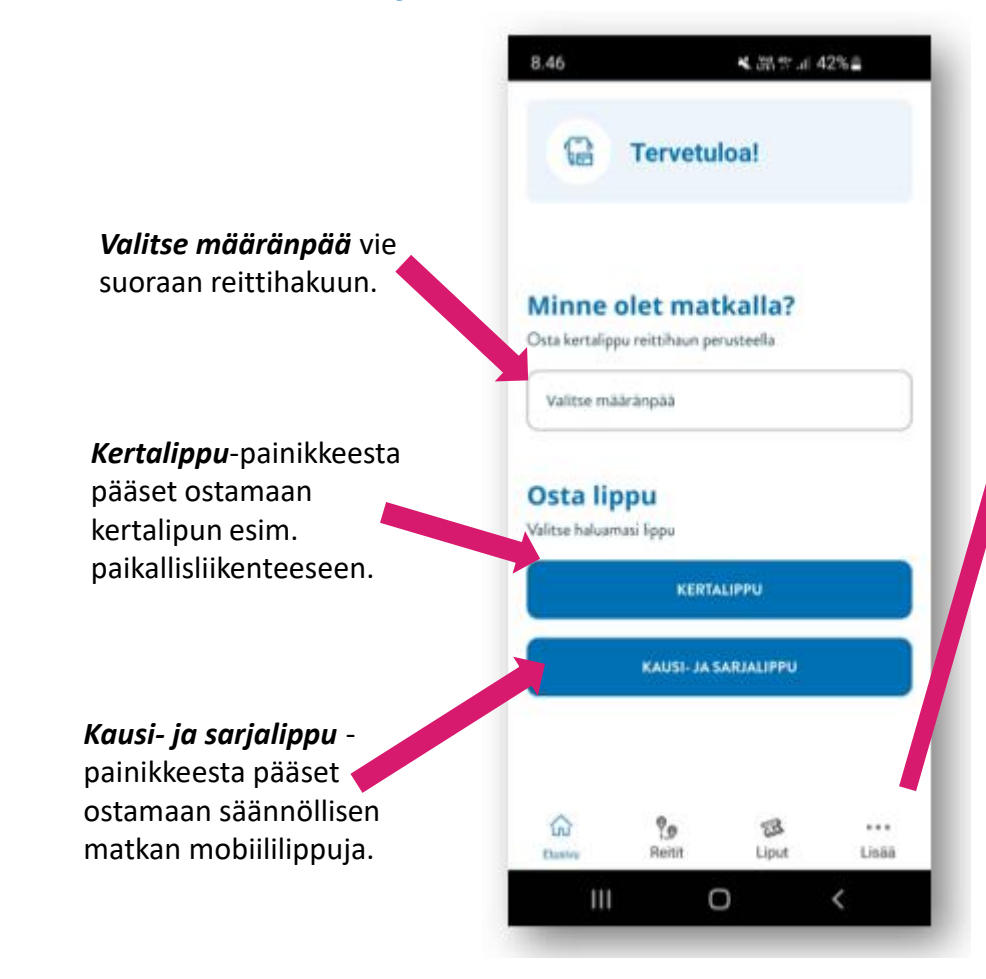

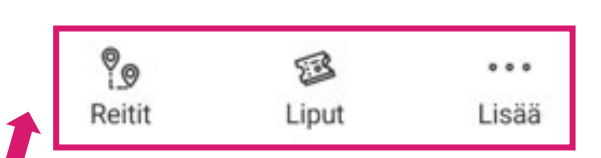

- *Reitit*-välilehdeltä haet parhaat reitit, valitset vuorot ja ostat liput koko matkalle.
- *Liput*-välilehdellä näet kootusti voimassa olevat ja myöhemmin voimaan tulevat lippusi sekä tarkastelet vanhentuneita lippuja.
- *Lisää-*välilehden kautta pääset mm. muuttamaan omia asetuksia tai lisäämään alennuskoodin.

# **4. Sovelluksen käyttöönotto – Omien tietojen tallentaminen**

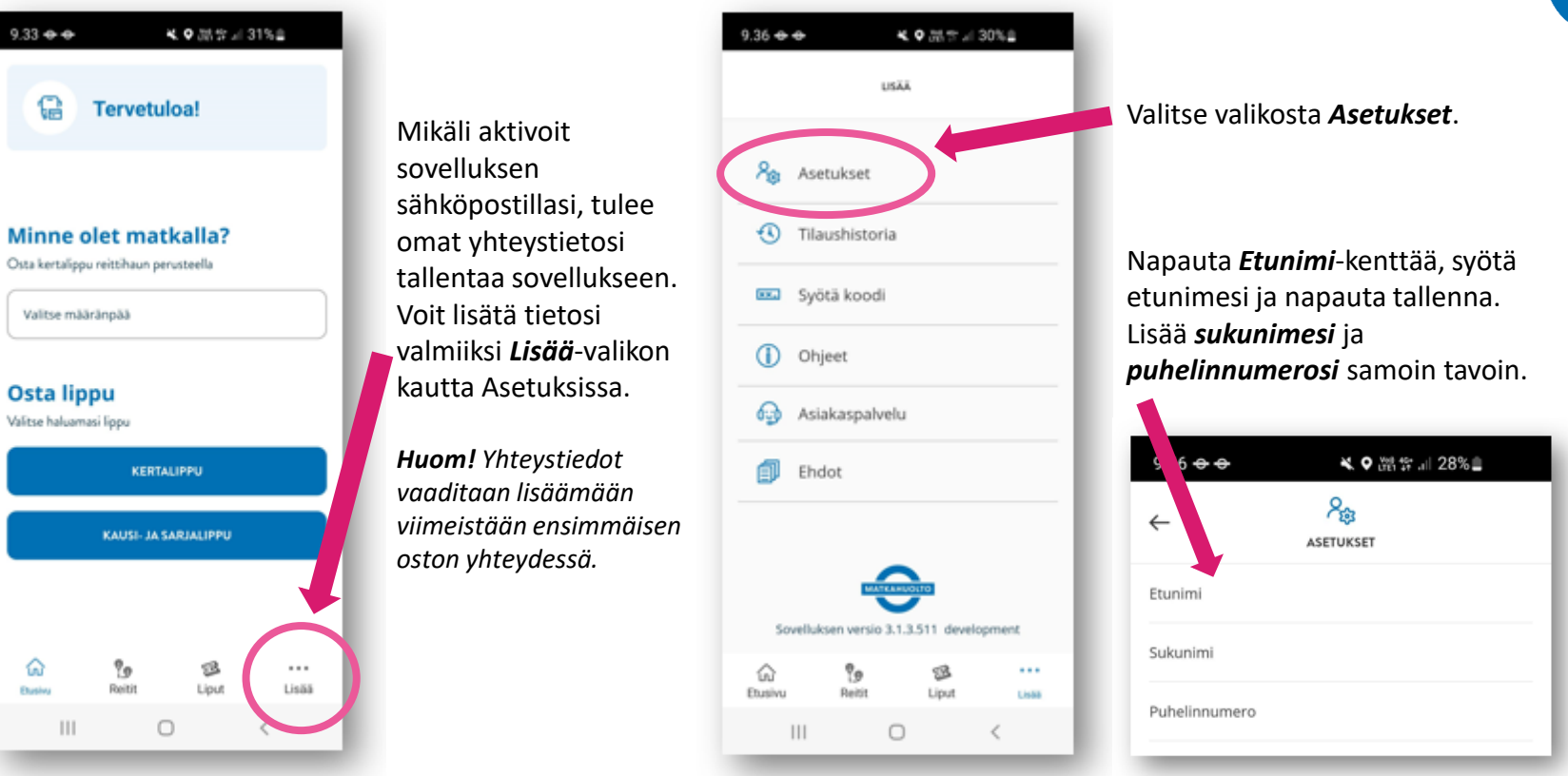

**MATKAHUOLTO** 

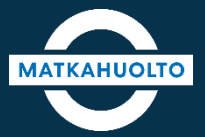

#### **HAUSKAA MATKAA!**